# Getting Started with ArcGIS Online at Ohio State

# Quick start

Most users will complete the following steps to begin using ArcGIS Online:

- 1. Create an ArcGIS Online ["organizational account"](#page-1-0)
- 2. Start using ArcGIS Online (consider the availabl[e Training Resources\)](#page-5-0)

More details are available in the sections below.

# Introduction

### Overview

[ArcGIS Online](https://doc.arcgis.com/en/arcgis-online/reference/what-is-agol.htm) is web based GIS application that you can access using a web browser or mobile device. It is not necessary to install any software. With ArcGIS Online, you can make and share web maps using your own data or a wide assortment of ready-to-use datasets. Ohio State affiliates are eligible for an "organizational account", which provides additional featured privileges compared to a "public" account. Organizational users may:

- Collaborate and share content with specific [groups of organizational users](https://doc.arcgis.com/en/arcgis-online/get-started/get-started-with-groups.htm)
- Publish [hosted map layers and data layers](https://doc.arcgis.com/en/arcgis-online/manage-data/hosted-web-layers.htm) that can be reused in multiple maps (owned by you or others)
- Make use of advanced analysis functions, including those which consume service credits (see below)

Examples of advanced functions include geocoding, network analysis (vehicle routing, service areas, etc), spatial analysis, data enrichment (including demographic and business variables), and infographic and report generation. Some advanced features consume [service credits.](https://www.esri.com/en-us/arcgis/products/arcgis-online/pricing/credits) Each organizational user will receive an initial allocation of service credits from the finite pool of credits available to the university community. Additional service credits may be awarded for legitimate academic or business uses at the discretion of the OSU Esri support team. To request additional credits, please email OSU Esri Support [\(esri-support@osu.edu\)](mailto:esri-support@osu.edu). **If you need to perform a large number of geocoding or network analysis operations, please contact [OSU Esri Support](mailto:esri-support@osu.edu) prior to doing so.** The team may be able to suggest alternative solutions that do not consume credits.

ArcGIS Online is provided to OSU students, staff, and faculty for educational and research purposes under the ESRI Education Site License Program. This document is intended to help OSU users obtain an organizational account and begin using ArcGIS Online.

### Getting help

If you run into trouble with any of the procedures in this document, you may request assistance from [esri-support@osu.edu.](mailto:esri-support@osu.edu) Note that this service is intended only to assist with creating your account. To learn more about how to use ArcGIS Online, please review th[e Training Resources.](#page-5-0)

# <span id="page-1-0"></span>Create an ArcGIS Online "organizational account"

To share content with other OSU users and benefit from advanced features available to OSU users, you must first create an "organizational account" associated with OSU. This account is created automatically the first time you log in to ArcGIS Online using your OSU credentials. You can create the account as follows:

- 1. In your web browser, go to [http://www.arcgis.com.](http://www.arcgis.com/) Click "Sign In".
- 2. In the page that appears, click "ENTERPRISE LOGIN"

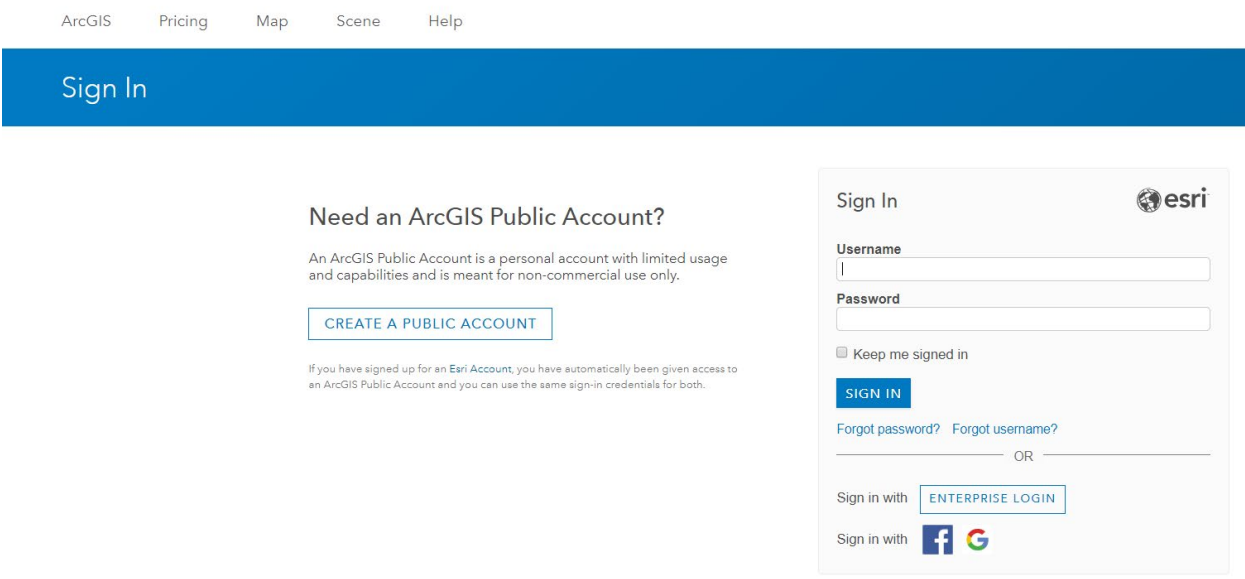

3. The prompt will change, now asking you for your ArcGIS organization's URL. Enter "ohiostate" (no quotes) and click "Continue".

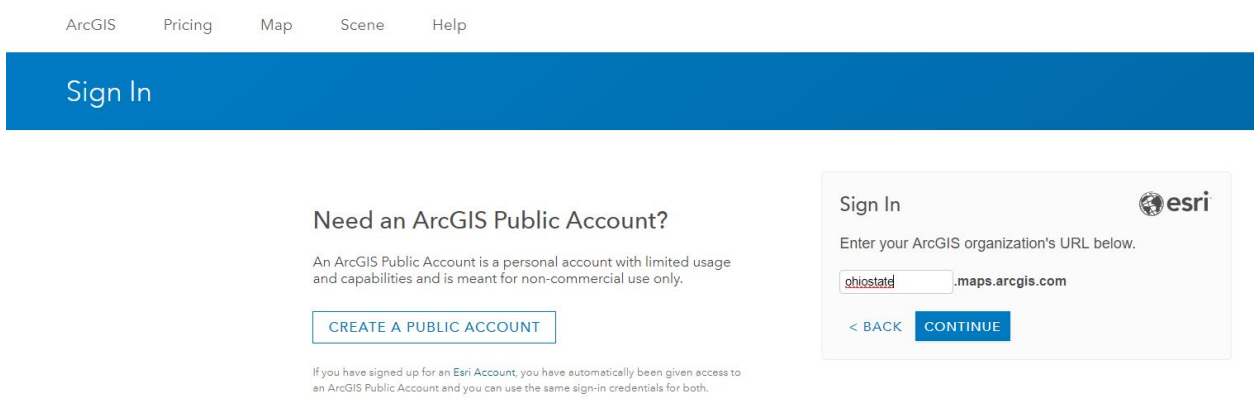

4. The prompt will change again, now asking you to select your log-in method. Click "OHIO STATE UNIVERSITY".

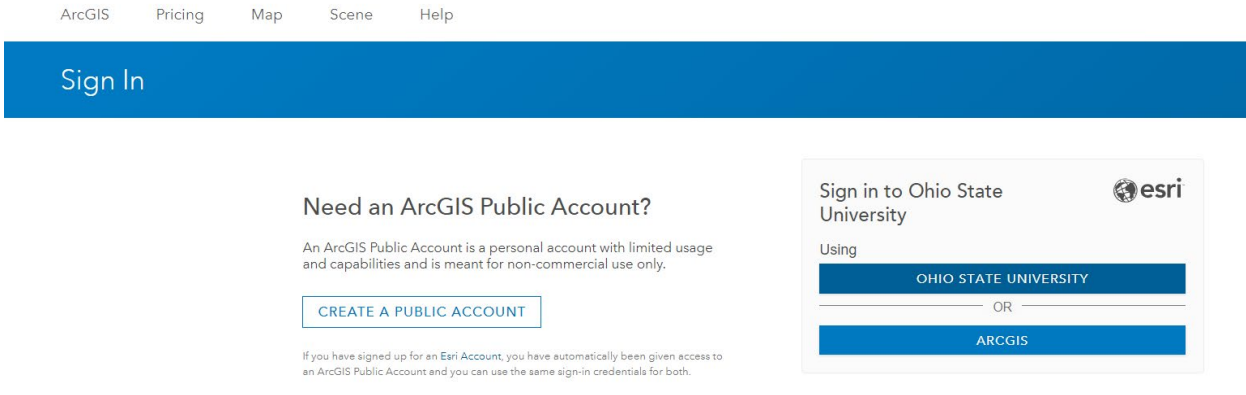

5. The familiar OSU single sign-on screen will appear. Enter your name.# and your password and click "Login".

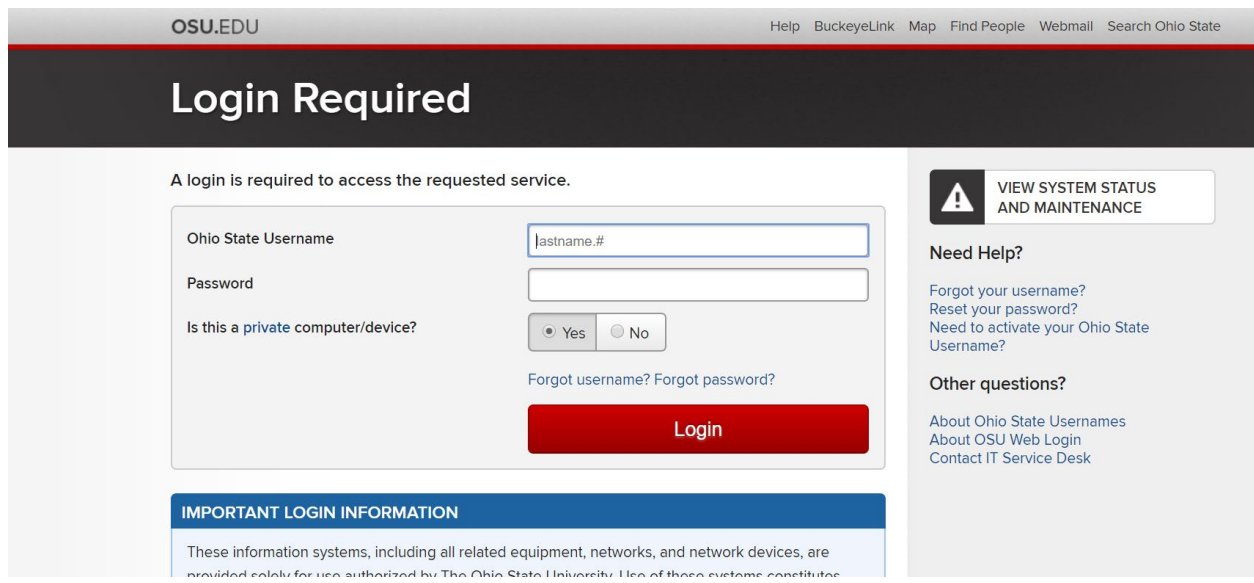

6. Your account will be created automatically and your ArcGIS Online home page will appear.

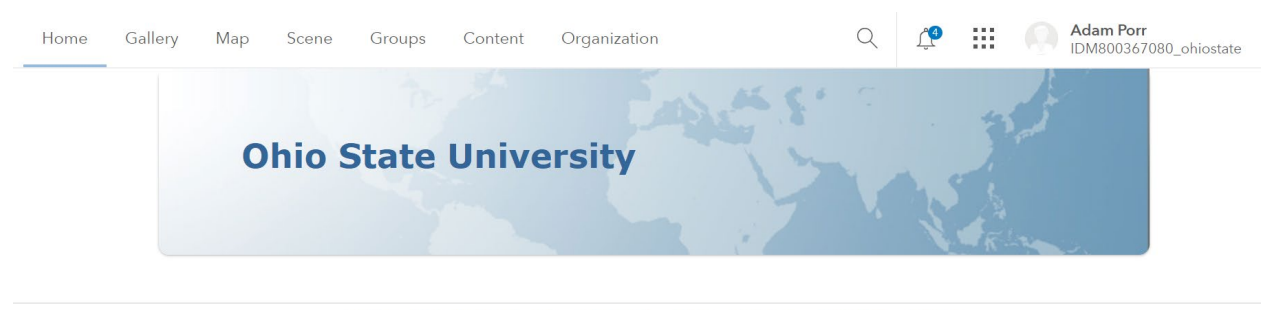

Esri.com | ArcGIS Marketplace | Help | Terms of Use | Privacy | Contact Esri | Report Abuse | Contact Us

7. Your last name was not filled in automatically when the account was created. To fix this, click your name in the upper right corner and click "My Profile".

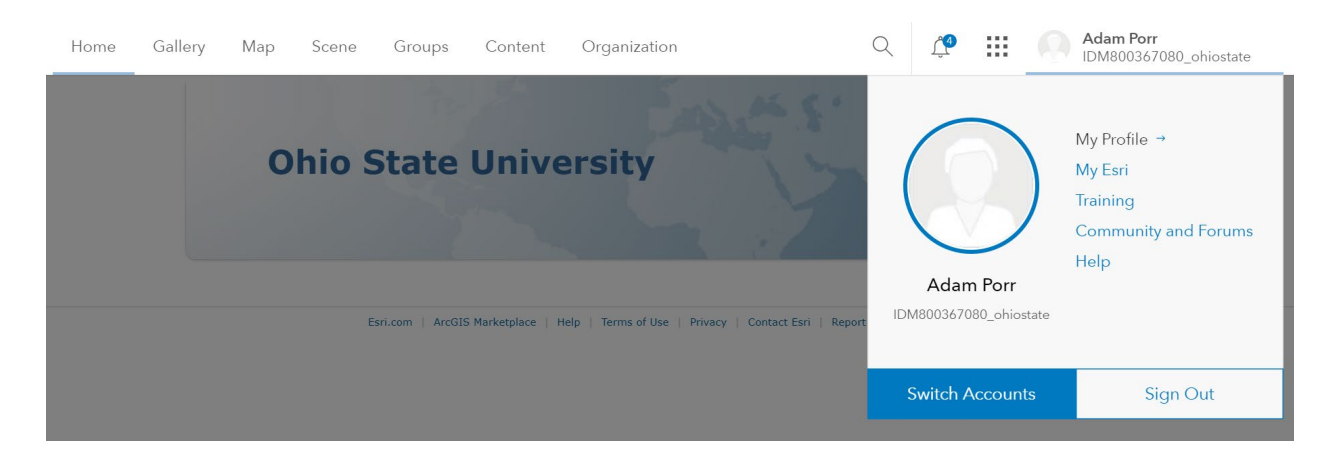

8. Your profile page will appear. Click "Edit Profile", then fill in your last name and click "Save". While not strictly necessary, this will make it easier for support staff to help you in the future. Also note your Username (a.k.a. your "IDM" number). You may be asked to provide this number when requesting assistance from support staff.

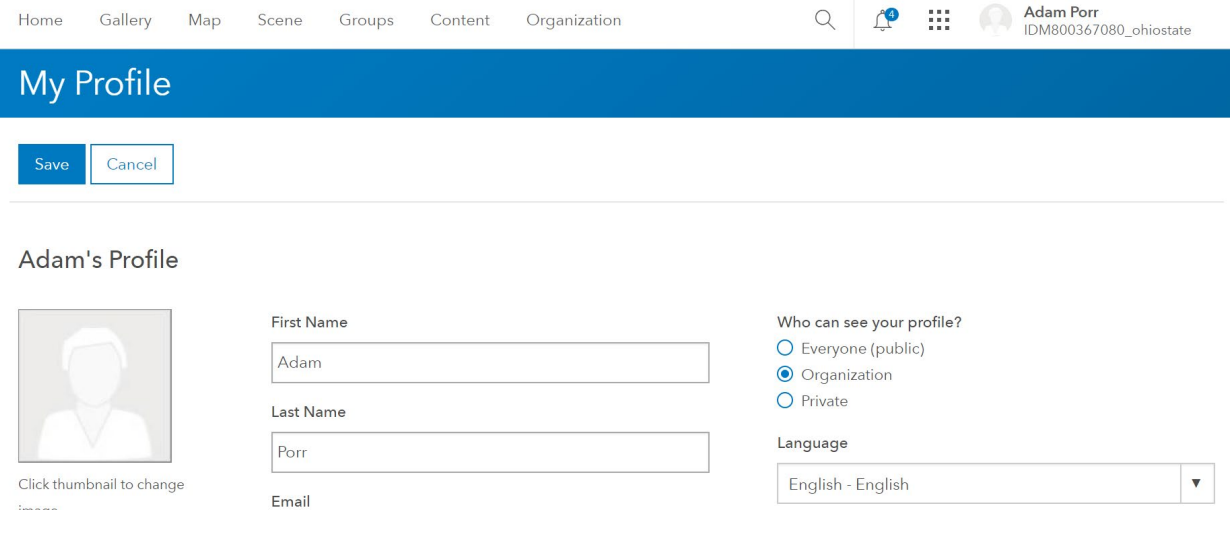

9. Also, under your user profile it will show you what user type you are and what is included in the OSU license

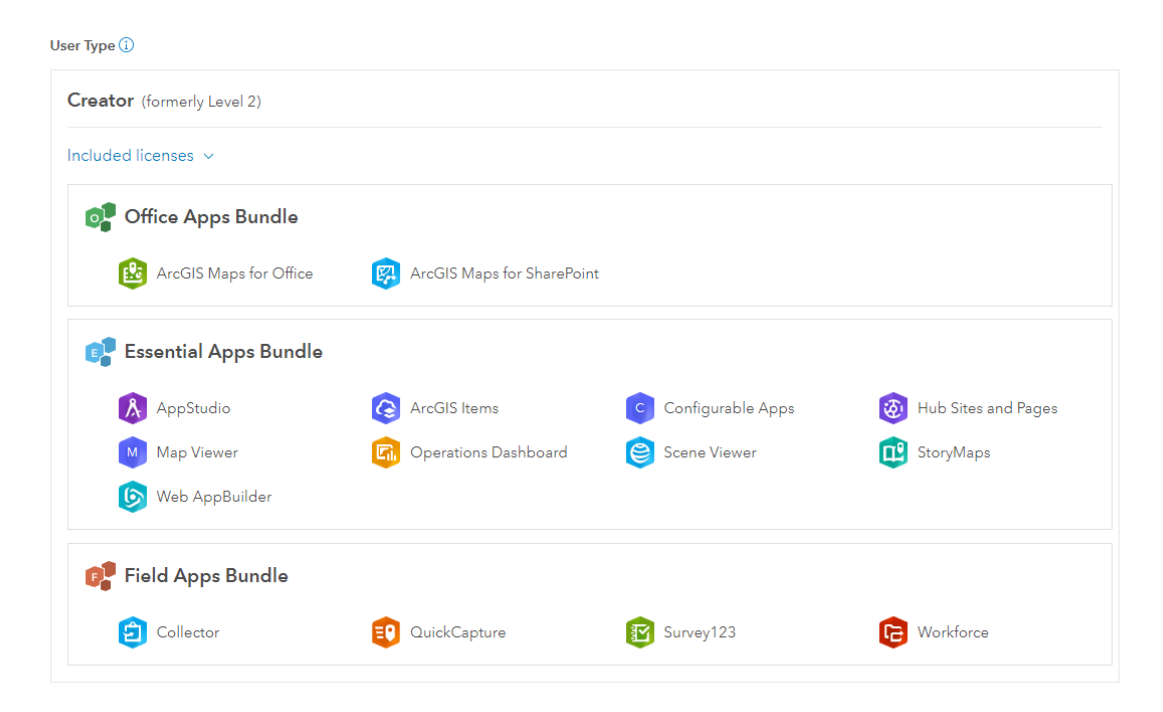

10. Your OSU ArcGIS Online account is ready to go. If you are new to ArcGIS Online, consider checking out the available [Training Resources.](#page-5-0)

# Appendices

## <span id="page-5-3"></span>Request a My Esri account

Access to some resources in the ESRI Trainin[g Course Catalog](https://www.esri.com/training/catalog/search/) requires an account in th[e My Esri](https://my.esri.com/) system. This system is separate from ArcGIS Online, therefore another step is required to create this account even if you have already [created an ArcGIS Online "organizational account".](#page-1-0)

To create a My Esri account and access th[e additional training resources,](#page-5-1) please send an email t[o esri](mailto:esri-support@osu.edu)[support@osu.edu](mailto:esri-support@osu.edu) and include the following:

- 1. A request to gain access to ESRI training
- 2. your name.#

The OSU team that supports ESRI products will create your My Esri account and grant access to the training within two business days.

### <span id="page-5-0"></span>Training Resources

If you are new to ArcGIS Online, consider making use of the many free training resources available to you as an OSU affiliate. These resources come primarily from two sources[: ESRI Training](#page-5-1) and [OSU](#page-5-2)  [University Libraries.](#page-5-2)

#### <span id="page-5-1"></span>ESRI Training

ESRI has extensive training resources, which they make available through their [Course Catalog.](https://www.esri.com/training/catalog/search/) You can Resources available at no cost include tutorials, videos, and documentation. Instructor-led training is also available for a fee. You can make use of these resources a-la-carte, or you can work through the [Learning Plans](https://www.esri.com/training/learning-plans/) that ESRI has defined that cater to various user interests.

Note that some resources specify "Requires Maintenance" instead of a price. As an OSU affiliate, you may access these at no cost, but you must first [request a My Esri account](#page-5-3) (this is different from your ArcGIS Online organizational account.

Some Learning Plans that might be of interest to new ArcGIS Online users include the following:

- ArcGIS Online [Fundamentals](http://www.esri.com/training/catalog/5b733e9d2fad23092c930883/)
- [Get to Know GIS \(For Secondary Students\)](http://www.esri.com/training/catalog/57abbee605caa479762cdf93/)
- [Make and Share Web Maps with ArcGIS Online](http://www.esri.com/training/catalog/57671cb2eeae7ade2869a2d5/)

ESRI also provides th[e Learn ArcGIS](https://learn.arcgis.com/en/) collection, which allows users to develop and practice their GIS skills with guided lessons based on real-world scenarios.

### <span id="page-5-2"></span>OSU University Libraries

University Libraries provides support to Ohio State students and faculty interested in learning and using GIS or maps for course assignments, research projects, and more. They can provide you with assistance for finding geospatial datasets, organizing and cleaning geospatial data, and choosing the right software or tool for your project. To learn more about resources available from University Libraries, check out their [Maps and Geospatial Data](http://guides.osu.edu/maps-geospatial-data/getting-started) pages. Also, consider joining th[e Research Commons](https://library.osu.edu/researchcommons/news) mailing list or following [@OSUrescommons](https://twitter.com/OSUrescommons) on Twitter to get news about upcoming GIS workshops.